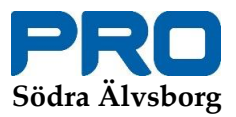

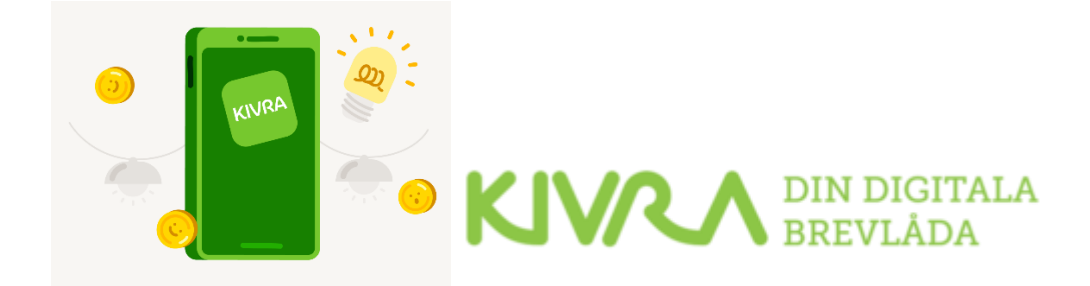

## **Manual att avaktivera PRO som avsändare i Kivra**

Om person vill få fysisk post från PRO Riks som ex. inbetalningsavi för medlemsavgift (gäller även andra avsändare) så måste hen själv avaktivera PRO i sin Kivra app.

- Börja med att **logga in i Kivra appen** och du kommer på **"HEM sidan"**
- Längst ned till höger på sidan finner du tre pickar **"…mer"**, klicka på dessa.
- Rulla/scrolla till **"Inställningar"** och klicka på dess rubrik
- Därefter klicka på rubrik **"Avsändare"** sedan på **"brev" därefter letar du upp PRO och klickar.**
- **Slutligen klickar du på en grön oval med en bock i**, när du gör det blir den vit med en prick i. KLART!

**PRO Södra Älvsborg den 17 maj 2023**